**Students can apply online for internal sliding using following steps:**

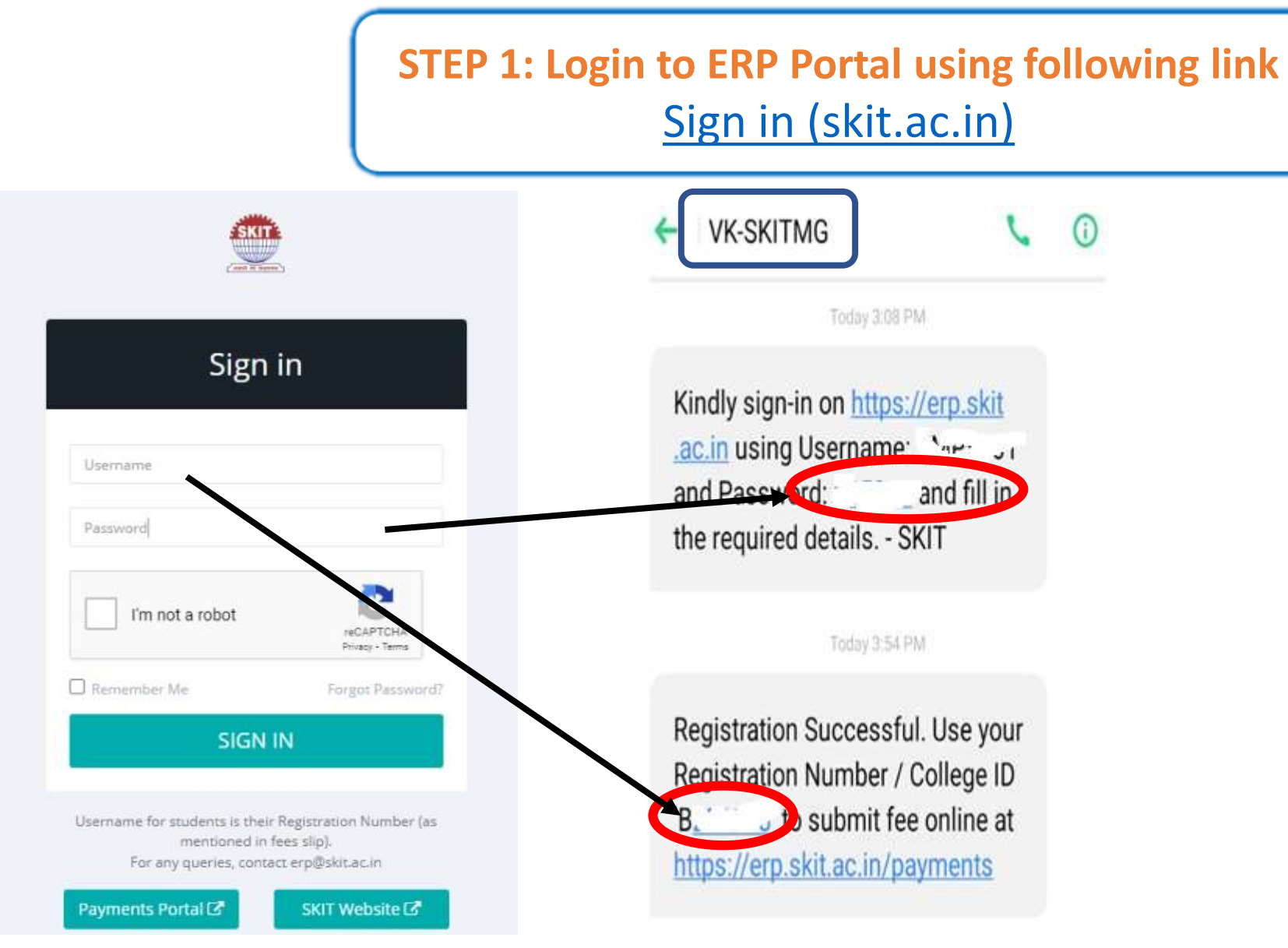

**For Username and Password check the message received from VK-SKITMG Use Registration Number as User Name (B\*\*\*\*\*\*) and Password will be of six digit number in the previous message**

### **STEP 2: Click on the "Apply for Internal Sliding"**

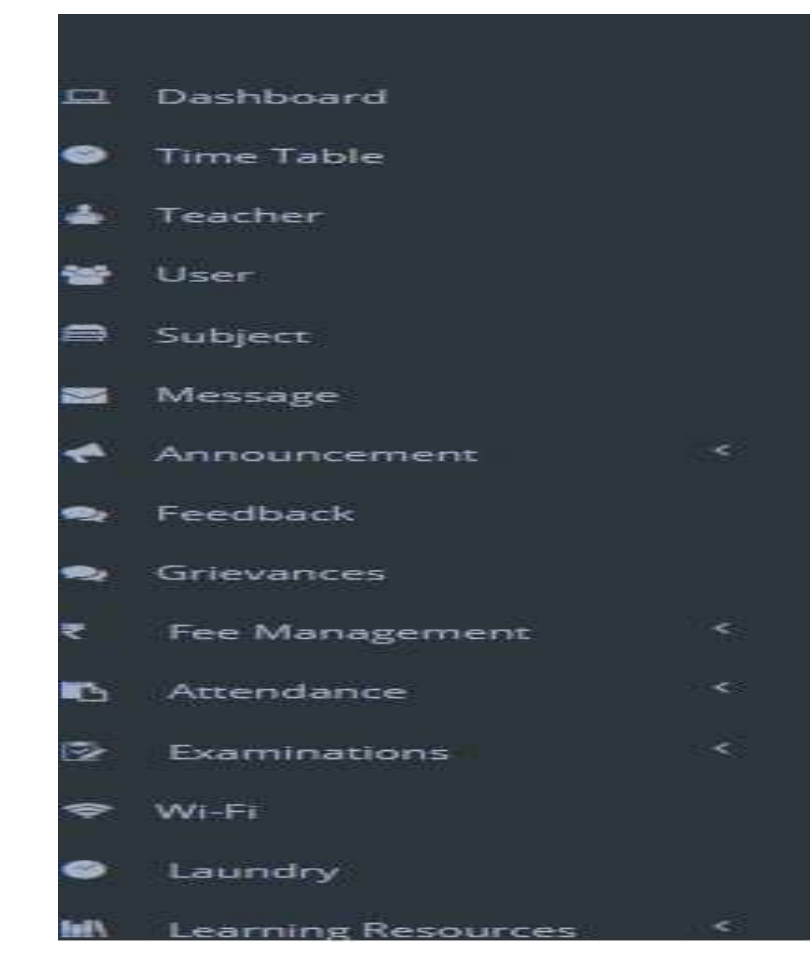

#### Apply for Internal Sliding

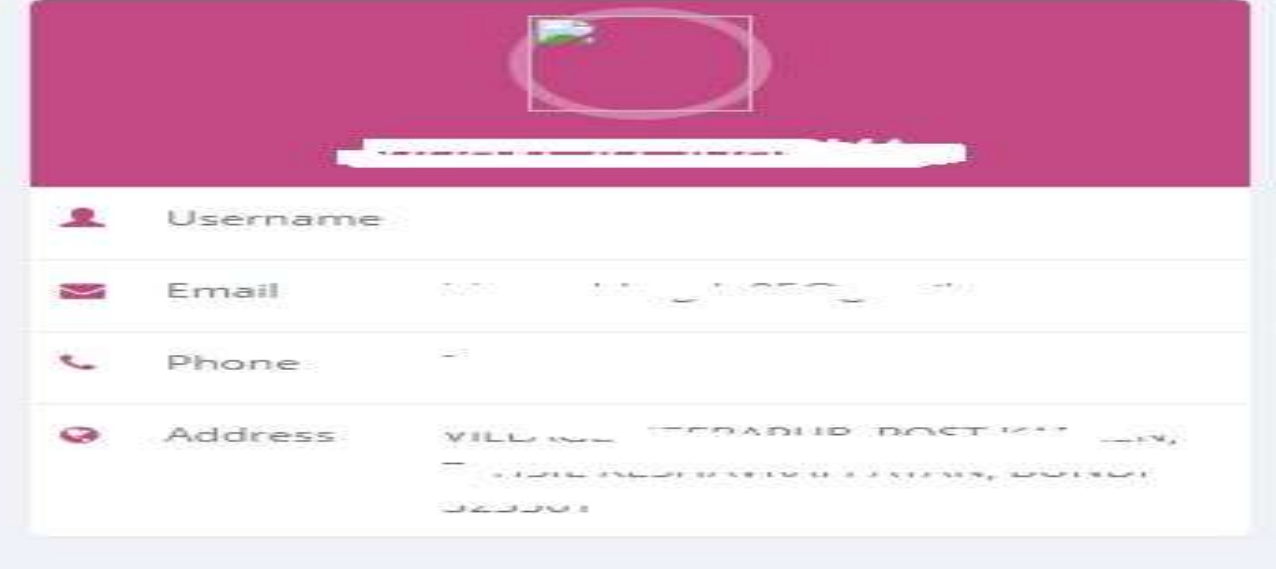

## **STEP 3: The first part of the Internal Sliding form has your information Check it**

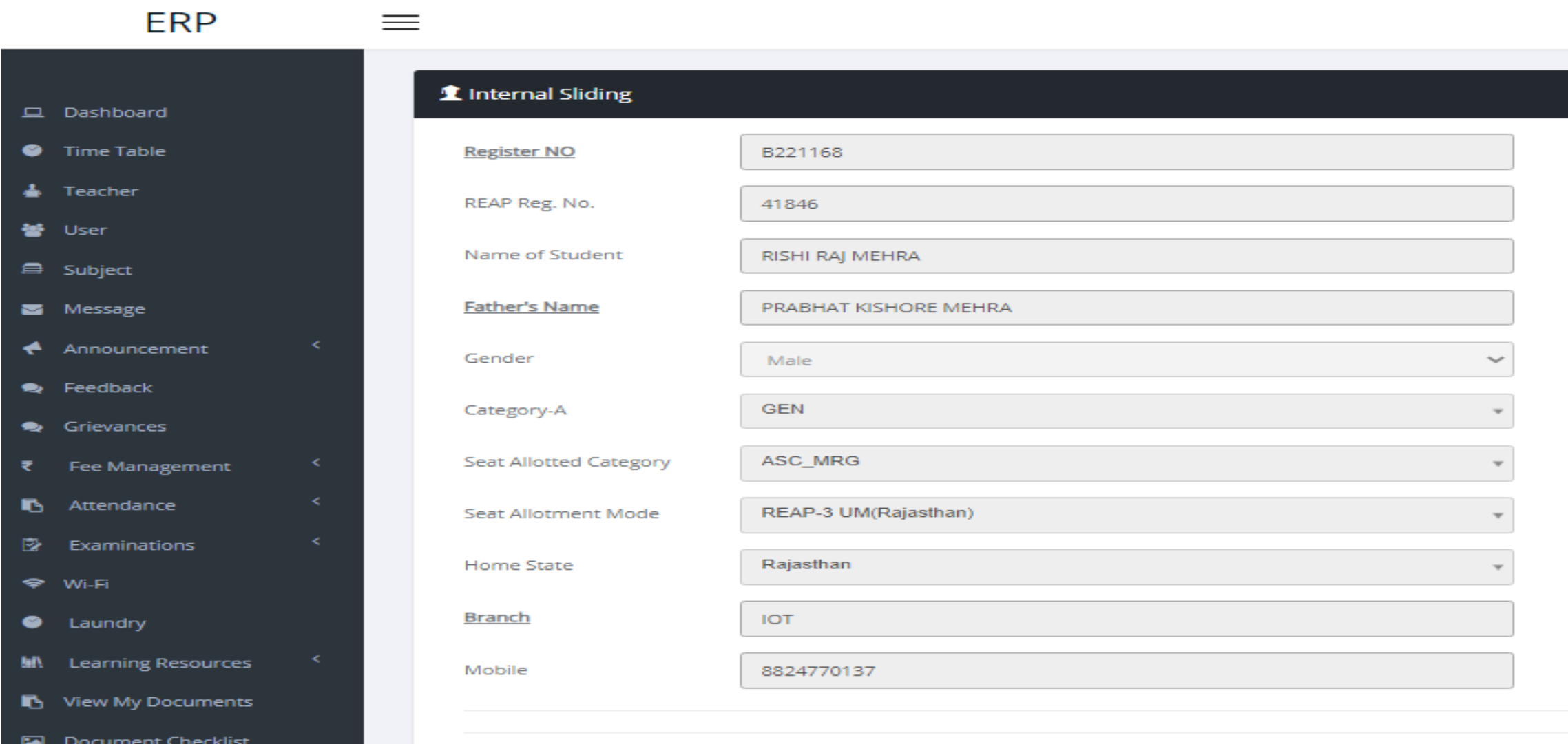

### **STEP 4: The Second part of the form student need to enter his/her rank as per the REAP Final merit card**

#### REAP-2022 Final Student Merit/Rank -

SKIT Image Database

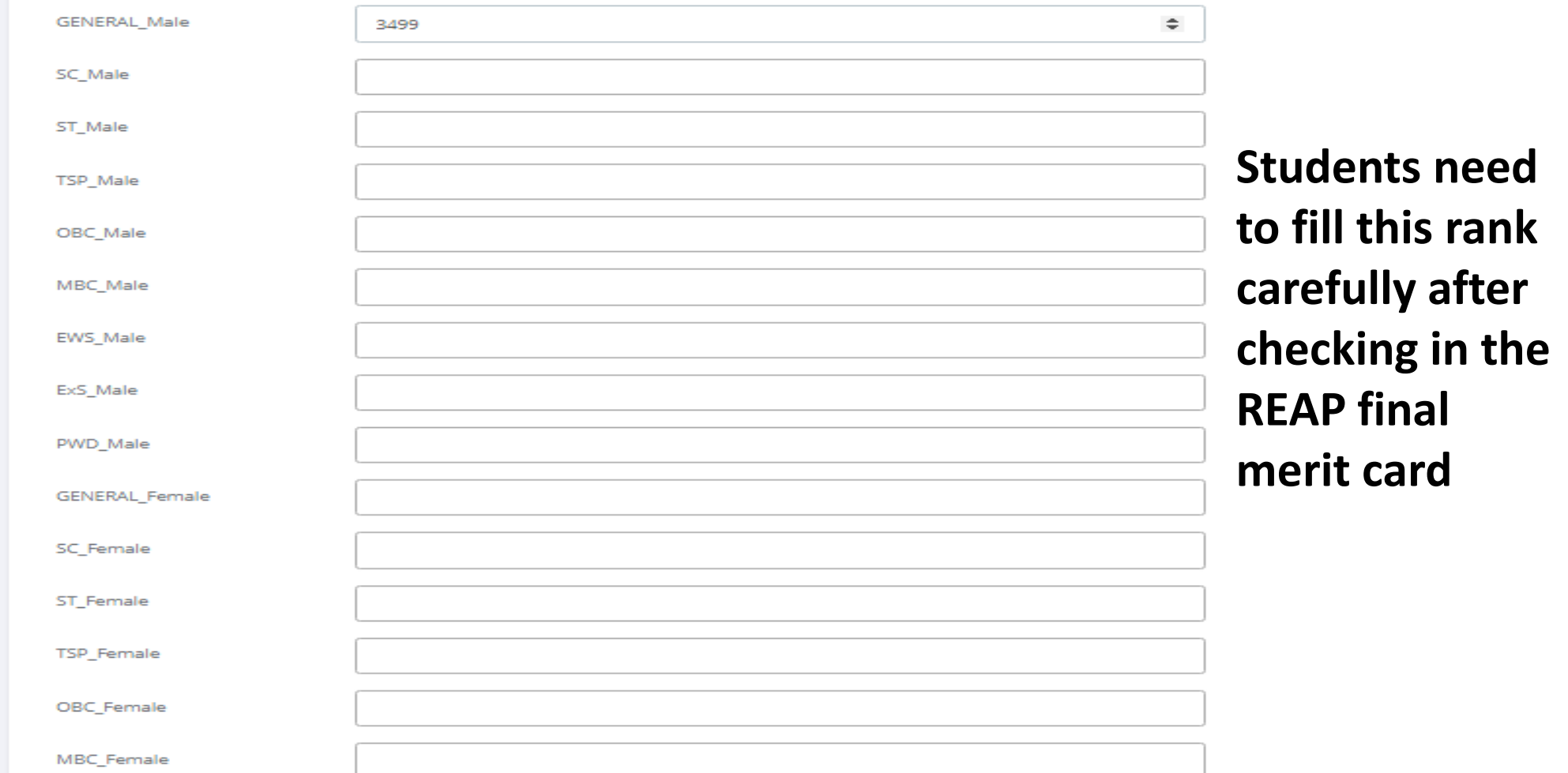

#### **STEP 5: In the last step fill your choices carefully.**

#### Preference order of Branches (To be considered for this process)

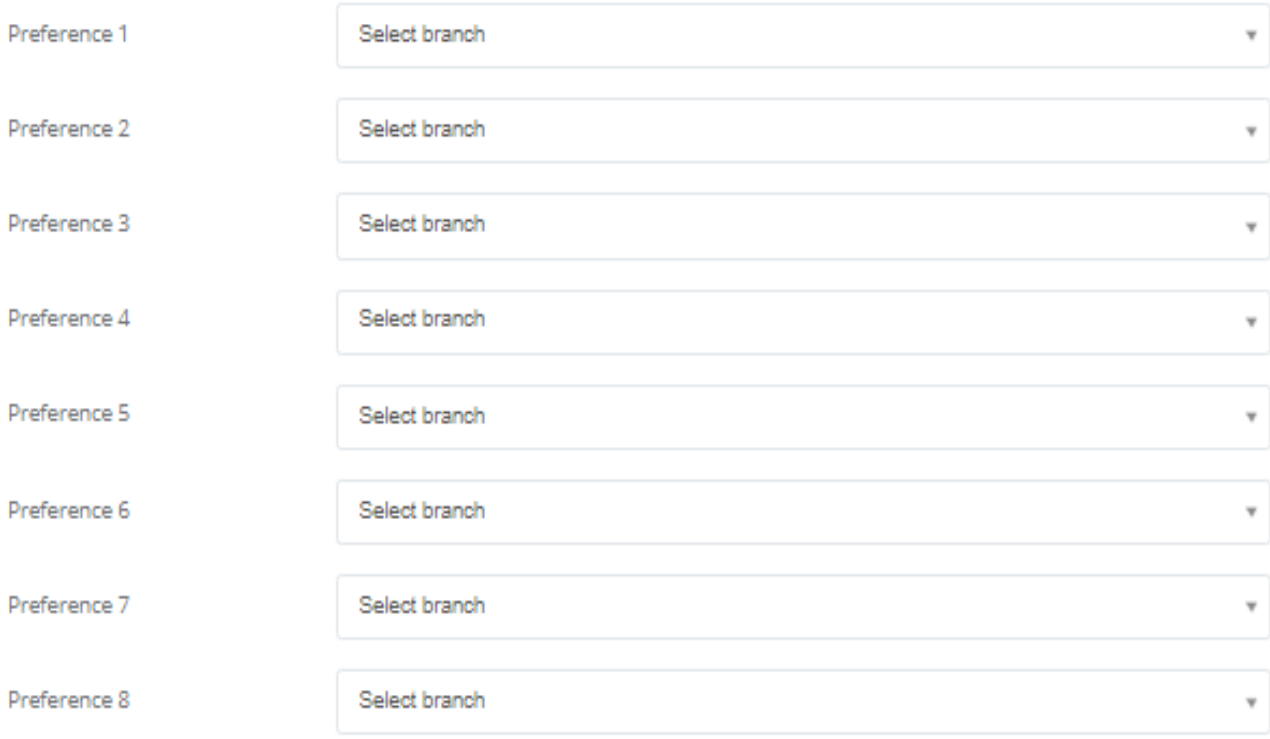

**NOTE: The branch allotted to the student during internal sliding will be final and no change will be permitted once the process is over.**

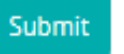

After click on Submit button, student can view the Internal Sliding Form.

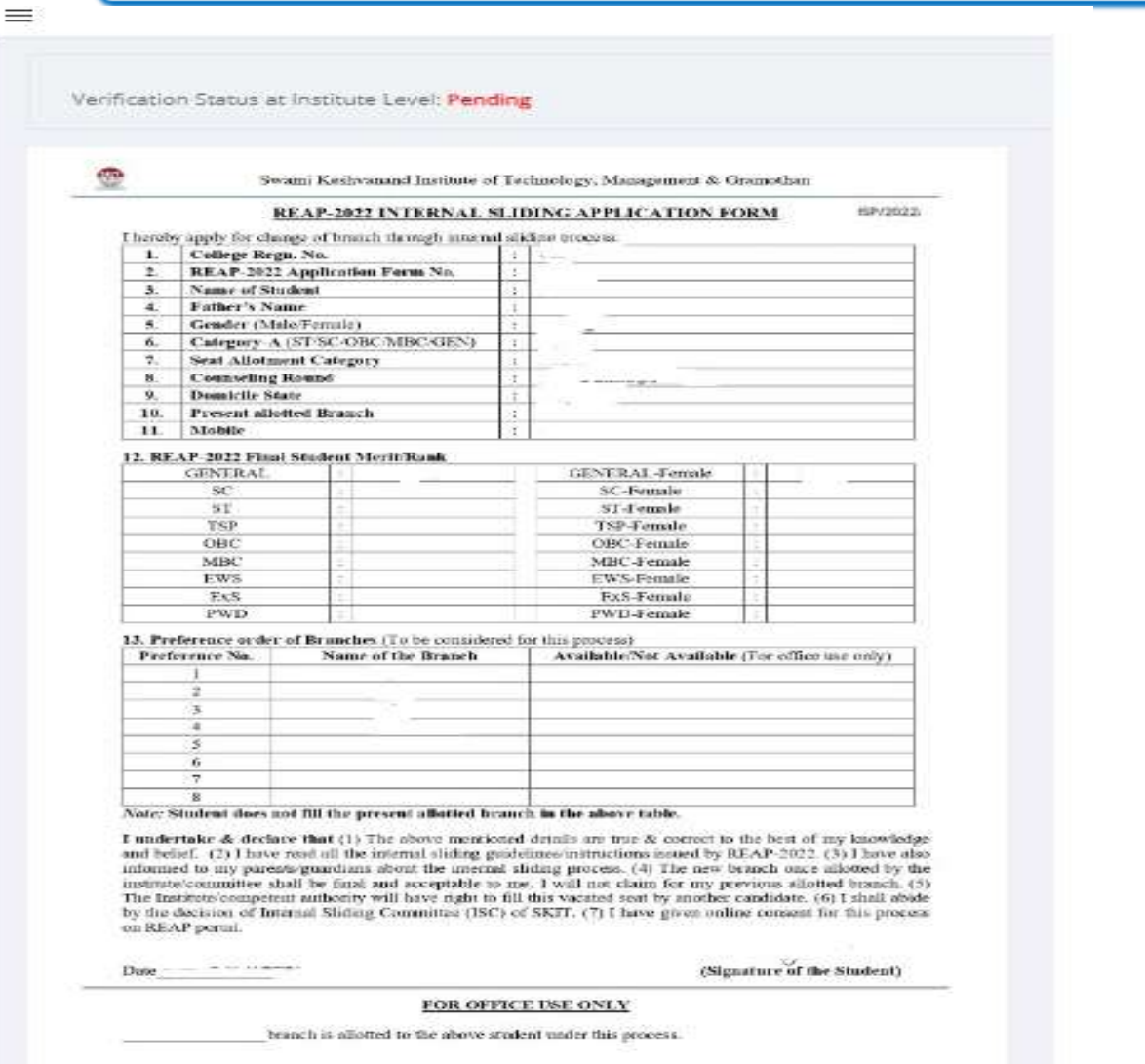

## **In case of any query contact at 0141-3500300**